# brother

中国印刷 D00GK2001

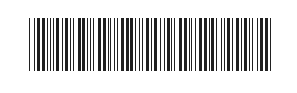

**The FLO** 

P-touch

**P900** 快速设置指南

中文

感谢您购买 P900 型 P-touch 打印机 (以下称为 " 打印机 ")。 这款全新的 P900 是一款直观、易于操作且功能丰富的打印 机,可制作专业的高质量标签。

本指南中包含了针对本打印机的基本操作步骤。使用本打印 机前请通读本指南,并妥善保管以备今后参考。

## 使用说明书

请访问 Brother Solutions Center [\(support.brother.com\)](http://support.brother.com), 并单击所需型 号页面上的 [ 说明书 ] 以下载最新手册。

#### ■ 安全与法律指南

此指南提供安全信息;请在使用 P-touch 打印机前阅读。

#### ■ 快速设置指南 (本指南)

本指南提供使用 P-touch 打印机的相关基本信息以及详细的故障排除 提示。

#### ■ 使用说明书

此说明书提供 P-touch 打印机的设置与操作、故障排除提示以及维护 说明的其他相关信息。此说明书包含在随附的 CD-ROM 中。

# 拆开打印机的包装

使用本打印机前,请检查包装内是否包含下列物品:

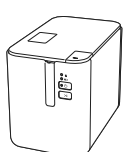

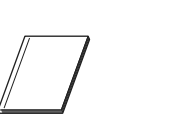

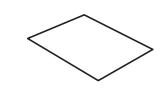

**P-touch** 打印机 安全与法律指南 快速设置指南

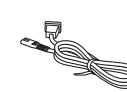

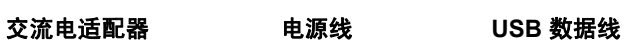

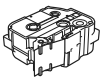

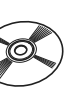

色带盒 **CD-ROM** 

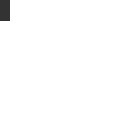

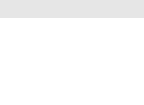

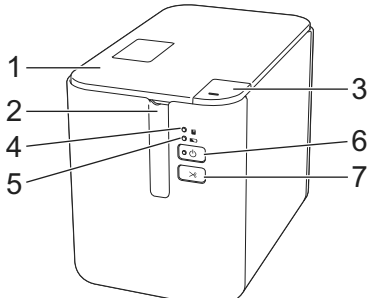

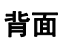

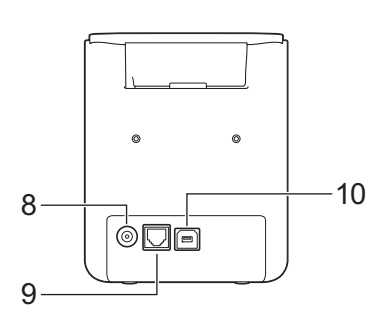

- 1 色带舱上盖
- 2 色带出口
- 3 开盖按钮<br>4 ■(状态) ■(状态)指示灯
- 5 <br />
1 (电池) 指示灯
- 6 (电源)按钮
- 7 **>** (送带 / 剪切) 按钮

## 重要信息

在使用 P-touch 打印机前,确保按照以下步骤去除防护材料。

- 1 按下开盖按钮,打开色 带舱上盖。
- 2 拉出色带以取下色带和 防护材料。

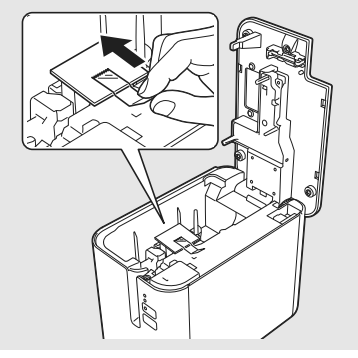

8 交流电适配器接口

9 串行端口 10 USB 端口 (用于计算机)

正面

# 连接电源

## 交流电适配器

请为此打印机使用 AD9100ESA (交流电适配器)。将交流电适配器 直接连接至打印机。

- 1. 将交流电适配器电线插头插入打印机中标有 DC IN 24 V 的交流 电适配器接口。
- 2. 将电源线插头插入交流电适配器。

# 1 交流电适配器 2 电源线 1 2

3. 然后将电源插头插入标准电源插座。

#### 重要信息

- 拔下交流电适配器前,请关闭打印机。
- 请勿拉扯或弯折交流电适配器电线和电源线。
- 将电源插头插入电源插座后,可能几秒钟后才可启用 (电 源)按钮。

#### 注意

为在拔下电源插头时对打印机内存进行保护和备份,建议您在打 印机中安装充电电池 (选配: PA-BT-4000LI)。

# 使用锂离子充电电池 (选配)

将电池底座 (PA-BB-002) 安装到打印机上。有关安装电池底座的详细 信息,请参阅其使用说明书。

#### ■ 安装锂离子充电电池

- 1. 按住 心 (电源) 按钮关闭打印机。
- 2. 打开打印机底部的电池盖。
- 3. 将电池插入到电池盒中。
- 4. 关闭电池盖。

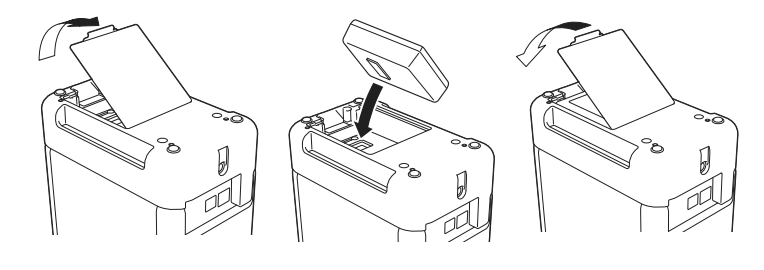

#### ■ 取出锂离子充电电池

按住 (小 (电源) 按钮关闭打印机。 取下电池盖和电池,然后重新盖上电池盖。

#### ■ 为锂离子充电电池充电

#### 注意

- 使用前,请将电池充满电。
- 电池一次完全充电最长需要 3 小时。
- 1. 确保已将电池装入打印机。
- 2. 使用交流电适配器和电源线将打印机连接至电源插座。 如果打印机尚未开启, 按下 (小(电源) 按钮将其开启。 充电过程中, (电池)指示灯会呈橙色亮起,电池充满电后 指示灯会熄灭。

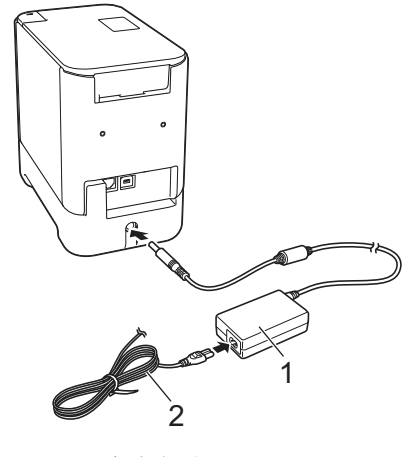

1 交流电适配器 2 电源线

## 注意

虽然在用于打印、送纸或执行其他操作时打印机会停止充电,但 充电将在以上操作完成后再次自动开始 (如果充电未完成)。

#### ■ 停止对锂离子充电电池充电

要停止对电池充电,请拔下交流电适配器。

#### 锂离子充电电池的使用注意事项

- 使用前, 请将电池充满电。不要没有充满电就投入使用。
- 电池必须在 0°C 40°C 的环境中充电, 否则电池将不会充电, 但 ■ (电池) 指示灯仍会亮起。如果环境温度过低或过高导致充 电停止,请将打印机放置在 0℃ - 40℃ 的环境中, 然后再次充 电。
- 如果在既装有电池又连接有交流电适配器的情况下使用打印机 执行打印、送纸或其他操作, (电池)指示灯可能会熄灭, 并且即使电池没有完全充满电,充电操作也可能会停止。

### 锂离子充电电池特性

要确保电池获得最佳性能和最长使用寿命:

- 请勿在极高或极低温度中使用或存储电池, 这样可能会加速电 池放电。在高温环境下使用较高充电量(达到90%或更高)的 锂离子充电电池可能会导致以上情况。
- 如果要长期存放打印机, 请取下电池。
- 请将电池存放在避开直射阳光的阴凉干燥处, 存放时电量需低 于 50%。
- 如果要长期存放电池, 请每隔 6 个月为电池充一次电。
- 如果您在锂离子电池充电过程中触摸打印机的部件,可能会感 到该打印机部件发热。这是正常现象,可安全使用打印机。如 果打印机变得极热,请停止使用。

# 装入色带盒

TZe 色带盒和 FLe 标签盒可用于打印机。

#### 重要信息

如果新色带盒带有卡纸,请确保在装入色带盒 之前去除卡纸。

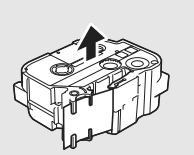

1. 检查色带前端是否未出现弯折,并检查是否穿过导带槽。如果 色带未穿过导带槽,则按图所示将其穿过导带槽。

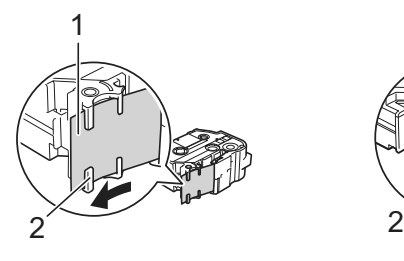

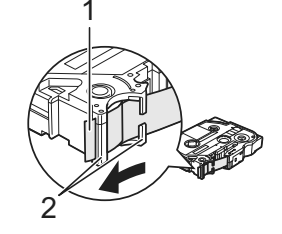

- 1 色带前端
- 2 导带槽 (实际形状因色带宽度而异。)
- 2. 按下开盖按钮,打开色带舱上盖。
- 3. 将色带盒装入色带舱 (色带前端朝向打印机的色带出口),然 后均匀按下,直至色带盒正确安装。

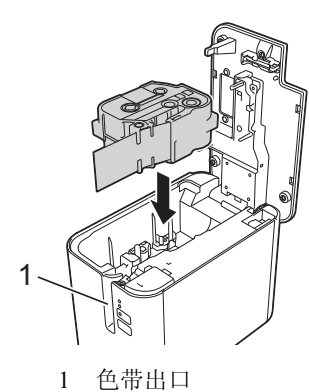

#### 重要信息

- 装入色带盒时,确保色带和碳带未钩住打印头。
- 确保色带没有松弛, 然后小心 地装入色带盒。如果色带松 弛,装入色带盒时色带会钩住 突起物 (2), 出现弯曲或褶皱, 导致色带卡住。 要修复色带松弛,请参考步骤 1 中的图示,将色带拉出导带 槽。 • 取出色带盒时,确保色带未钩住突起物 (2)。

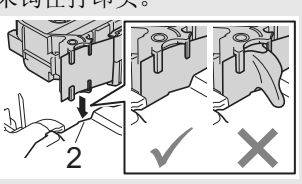

4. 关闭色带舱上盖。

#### 重要信息

色带盒应存储于阴暗处,请勿将其暴露在阳光直射、高温、高湿 或多尘的环境下。打开色带盒的密封包装后,应尽快使用。

# 开启/关闭电源

开启: 按下 (b (电源) 按钮, 开启打印机。(b (电源) 指示灯呈绿色 亮起。

关闭: 再次按住 ()(电源)按钮关闭打印机。()(电源)指示灯会呈 橙色亮起直到电源关闭。

## 重要信息

关闭打印机时, 在橙色 心(电源) 指示灯关闭前, 请勿取下电 池或断开交流电适配器。

# 连接到计算机

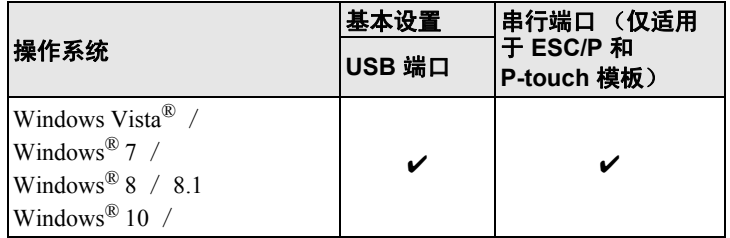

#### 注意

兼容的操作系统可能会更改。有关最新信息,请访问我们的支持 网站: [support.brother.com](http://support.brother.com)。

# **LED** 指示灯

指示灯通过亮起和闪烁来表示打印机的状态。本节中使用的符号说 明不同指示灯颜色和模式的含义:  $\mathbf{u}$ 

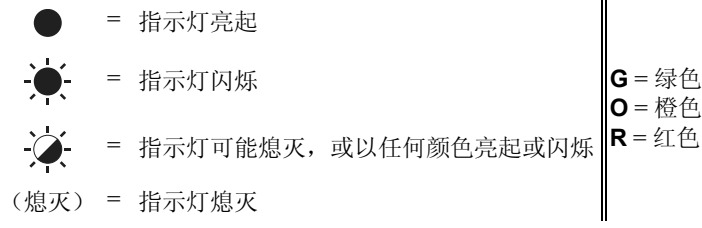

示例:**G** = 指示灯呈绿色闪烁

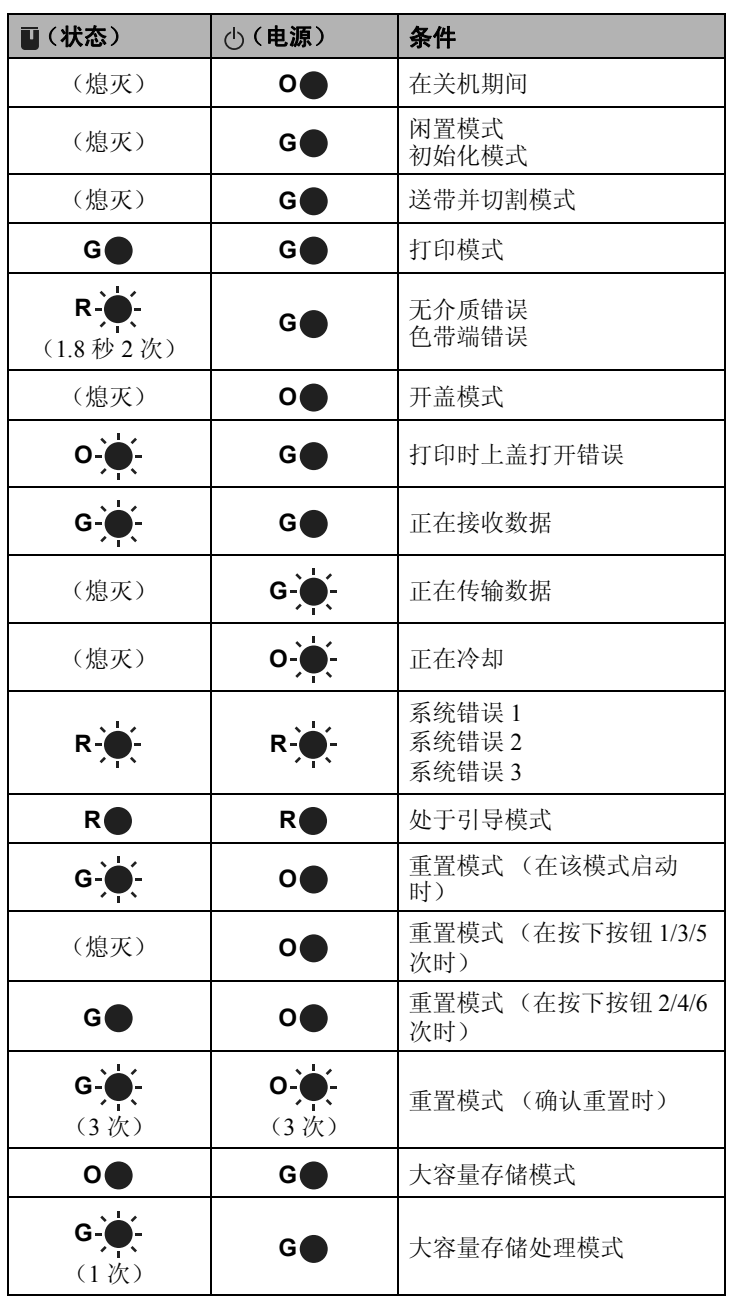

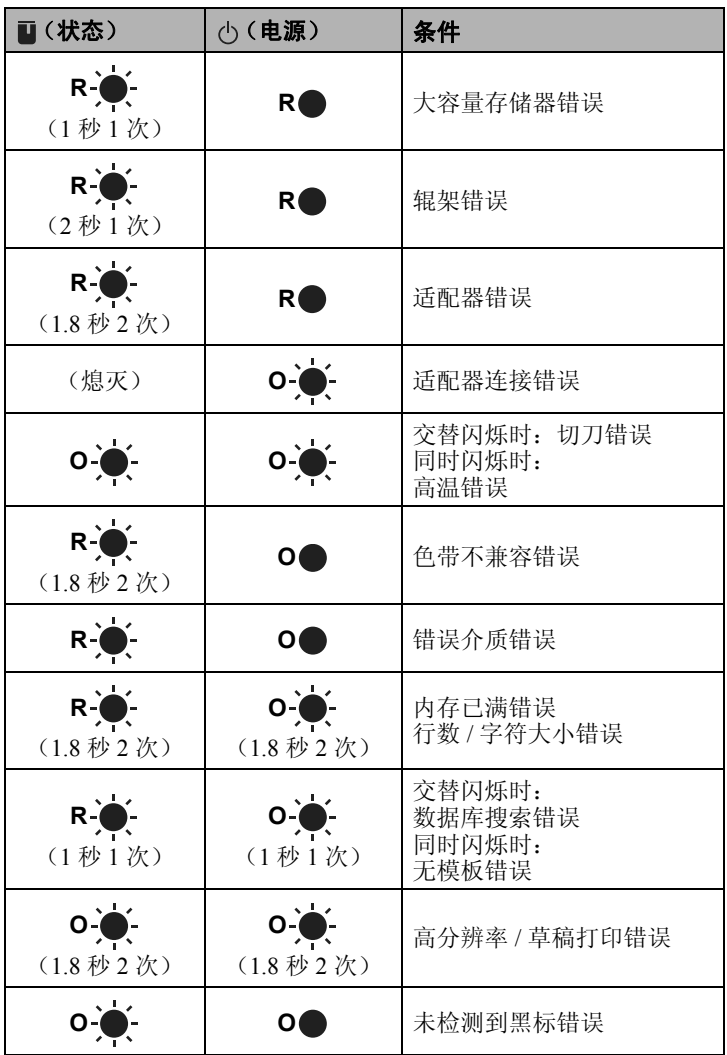

#### ■ 电池指示灯

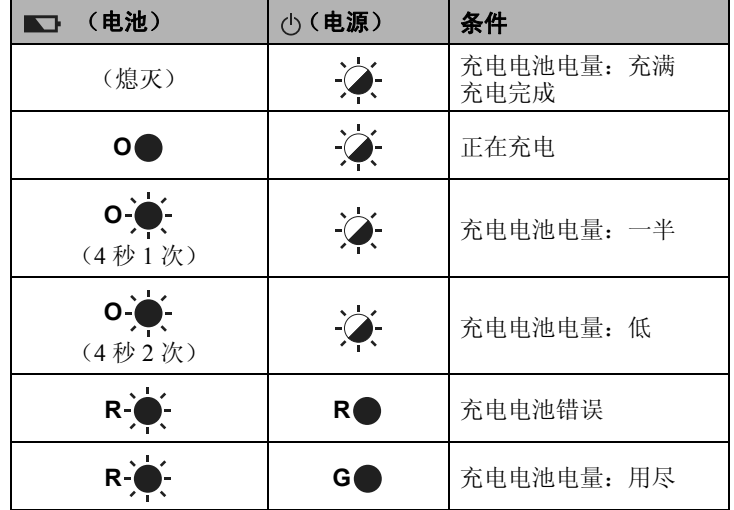

# 使用计算机打印

## 可在计算机上使用的应用程序

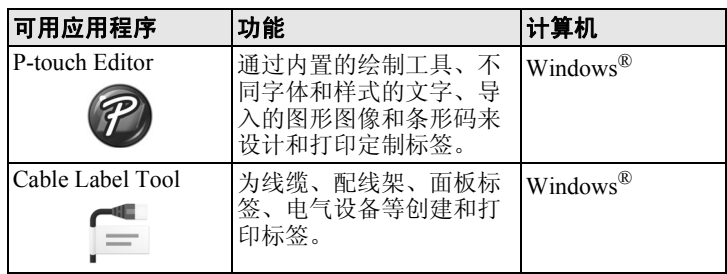

有关详细信息,请参阅使用说明书。

## 在计算机上安装软件和打印机驱动程序

若要从 Windows® 计算机进行打印,请在计算机上安装打印机驱动程 序、 P-touch Editor 和其他应用程序。

## 重要信息

请在看到指示后再将 P-touch 打印机连接到计算机上。

1. 将 CD-ROM 插入 CD-ROM 驱动器中。

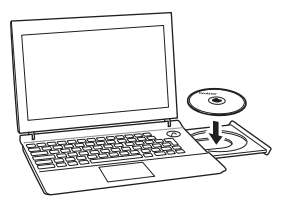

#### 注意

请确保以管理员或具有管理员权限的身份登录。 最新软件和说明书可以从 Brother Solutions Center ([support.brother.com\)](http://support.brother.com) 下载。

- 2. 单击 [commoninstaller.exe] 按钮。
- 3. 按照屏幕上的说明进行操作。
- 4. 安装完成后关闭对话框。

## 将打印机连接到计算机

- 1. 将 USB 数据线的打印机端连接到打印机背面的 USB 端口。
- 2. 将 USB 数据线的另一端连接到计算机上的 USB 端口。
- 3. 打开打印机。

### 从计算机打印

本打印机可通过多种方式进行打印。 下面介绍了使用 P-touch Editor 从计算机打印的步骤。

- 1. 启动 P-touch Editor, 然后打开想要打印的文档。
- 2. 创建标签设计。
- 3. 从菜单栏中,选择 [文件],再选择 [打印],或单击 [打印] 图标。

## 连接串行接口

可以使用串行接口将打印机连接到条形码扫描枪。

要使用串行接口进行连接,请参阅使用说明书。

# 故障排除

## 打印问题

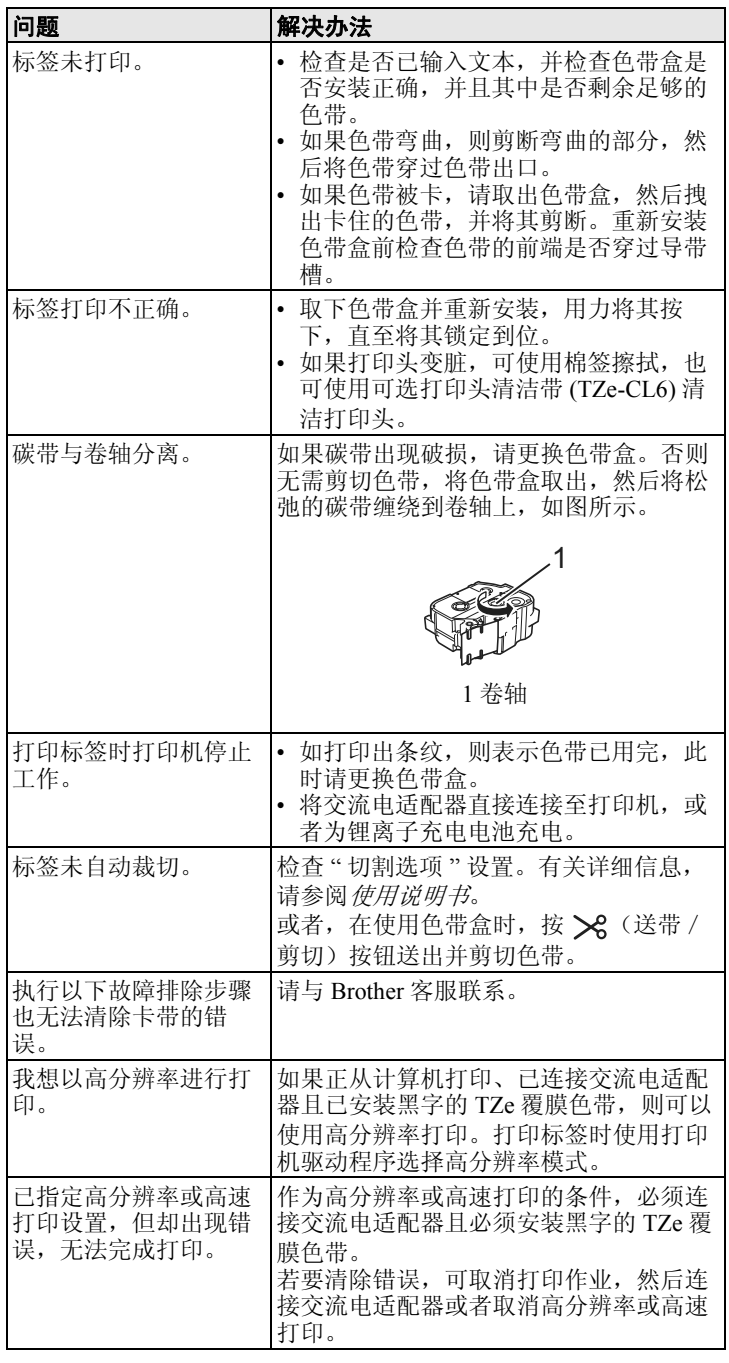

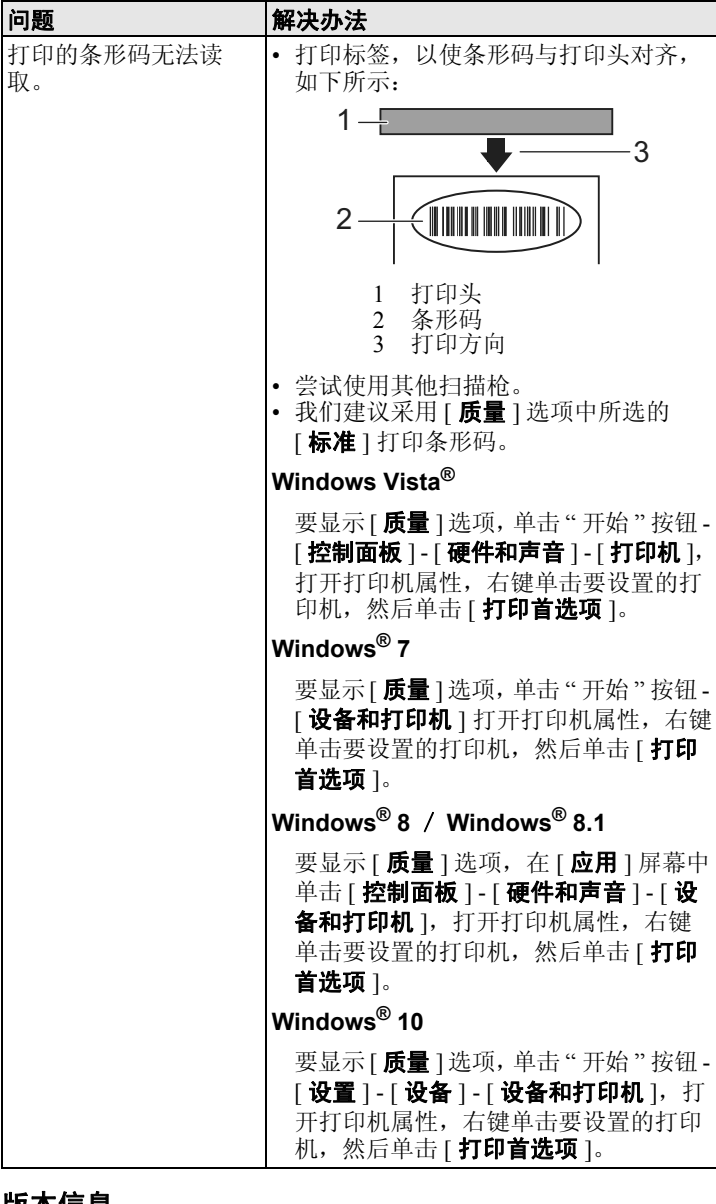

## 版本信息

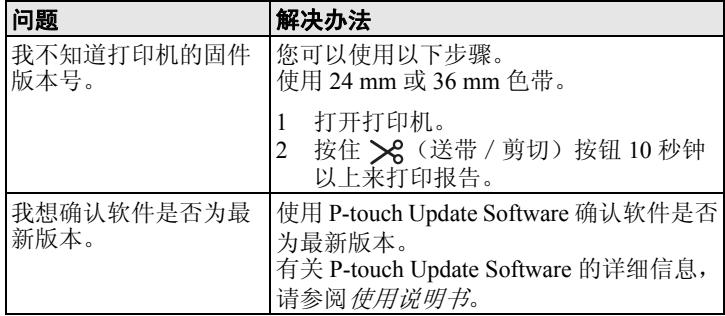

# 产品规格

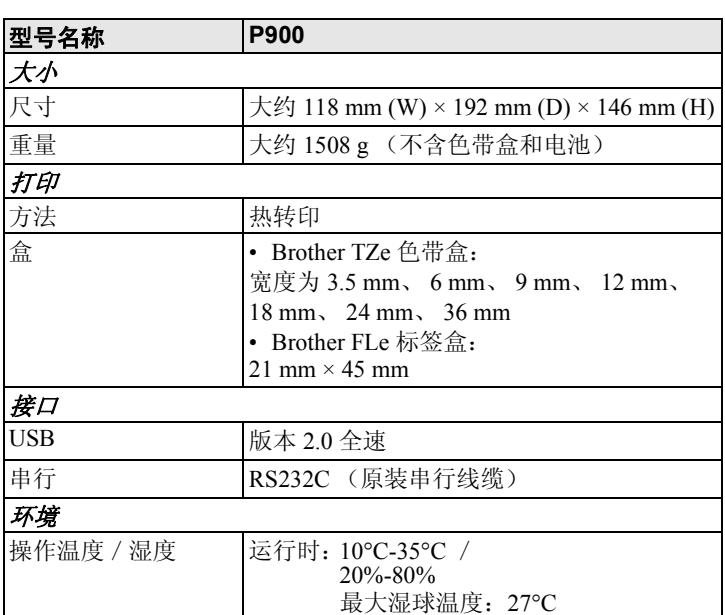

## **Brother** 支持网站

请访问我们的支持网站: [support.brother.com](http://support.brother.com)。

- 您将找到以下信息:
- 软件下载
- 说明书 / 相关文档
- 常见问题解答 (故障排除、使用打印机的实用技巧)
- 耗材信息
- 最新操作系统的兼容性信息
- 本网站的内容如有更改,恕不另行通知。